**Wake-On-LAN Скачать бесплатно [Win/Mac] [March-2022]**

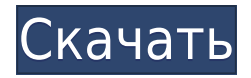

Как установить в Windows 7: Нажмите ЗДЕСЬ, чтобы прочитать совет о том, как исправить уведомление «Uac не отвечает» после установки Wake-On-LAN. Нажмите ЗДЕСЬ, чтобы прочитать, как запустить программу как процесс с повышенными привилегиями в Windows Vista и Windows 7. Нажмите ЗДЕСЬ, чтобы прочитать,

как изменить номер порта, если это необходимо. Нажмите ЗДЕСЬ, чтобы прочитать, как изменить IPадрес, если это необходимо. В правой части программы вы увидите список других машин и их статус. Если вы хотите разбудить больше компьютеров, измените порт, перетащив синюю стрелку на нужный порт. Посмотрите ЭТО видео, чтобы узнать, как использовать Wake-On-LAN.

Нажав зеленую кнопку, вы сможете открыть WOL в своем браузере. Некоторые советы: 1. На других рабочих станциях должен быть включен Wake-On-LAN. Если вы хотите запустить компьютер удаленно, не выполняя описанные ниже шаги, вам нужно будет активировать программу на компьютере, который вы запускаете. 2. Это приложение позволяет удаленно разбудить только

один компьютер. 3. На компьютере, который не выходит из спящего режима, необходимо отключить программу WOL. 4. Вы можете вызвать свой компьютер с помощью удаленного рабочего стола: в Windows Vista перейдите в Панель управления, затем в Программы, затем в Управление, затем в Подключение к удаленному рабочему столу. В Windows 7 введите «клавиша

Windows  $+$  R» в меню «Пуск», нажмите «Ввод», а затем щелкните ссылку «Управление RDP» в меню «Пуск». 5. Если вы хотите сохранить используемый порт, измените его и перезагрузите компьютер. Если вы используете другой порт, вам придется изменить команду. Зависает компьютер. Этот инструмент можно использовать для удаленного управления

компьютерами в локальной сети, в которой он запущен. Используя это приложение, вы сможете вручную запускать компьютер, не прибегая к сигналам WOL, которые отправляются на компьютер без необходимости использования кабеля Ethernet для их подключения. Инструмент работает в Windows 7, 8 и 8.1.Это программное обеспечение помогает

удаленно запускать компьютер из проводника Windows, указав компьютер, IP-адрес или имя хоста в форме адреса://. Как установить Если вы не являетесь пользователем Windows, вам следует сначала загрузить копию своей операционной системы. Когда вы закончите загрузку программного обеспечения, дважды щелкните

Wake-On-LAN: отправляйте пакеты Wake-On-LAN (WOL) на компьютеры в вашей сети. Команды пробуждения по локальной сети: wol.exe MAC-адрес [IP-адрес [Порт [Пароль [Подсеть]]]] [Коммутатор] [PowerKey] [Подождите] [/PWPWD Пароль] [/DPWPWD Пароль] [/DNWOL] [/CPSW] Wake On LAN: WOL — это аббревиатура от Wake-On-

LAN, которая была реализована в режиме PXE-EZ для пробуждения компьютеров в сети. Микропрограмма PXE может управлять сигналом Wake-On-LAN, но она может работать только при включении компьютеров. В графическом интерфейсе функция WOL в PXE-EZ отображается как команда Shutdown. Эта функция пробуждает компьютеры в сети. ПК получит команду,

которая транслируется на порт, для которого отправлен сигнал WOL. В графическом интерфейсе кнопка WOL помечена как команда завершения работы. Формат пакета Wake-On-LAN: Пакет WOL отправляется в следующем виде: Формат: wol mac address *[ip\_address* [port\_number]] [signal\_duration] [signal duration] [signal\_duration]

[signal duration] [signal\_duration] Биты: mac address  $(32)$  — MACадрес целевого компьютера для включения. ip\_address (16) — IP-адрес целевого компьютера для включения. port number  $(16)$  — номер порта для включения signal duration  $(4)$  -Продолжительность сигнала включения. Этот параметр может варьироваться от 1 до 254 секунд. По умолчанию сигнал пробуждения

отправляется в течение 1 секунды, и ожидается, что компьютер включится сразу после получения сигнала. Это может быть переопределено параметром signal\_duration. Пример: Пример использования: wol.exe ххх.ххх.ххх.ххх 1234 Эта команда будет использовать MAC-адрес 00-0c-19-xx-xx-xx для пробуждения сервера xx.xxx.xxx.xxx через порт 1234. Продолжительность

## сигнала пробуждения задается сигналом 1eaed4ebc0

О пробуждении по локальной сети: Часто задаваемые вопросы о пробуждении по локальной сети: Дополнительная информация: Не в сети Активность: 2128 Достоинства: 1049 Биткойн: идея, которую стоит потратить LegendaryАктивность: 2128Заслуги: 1049Биткойн: идея, на которую стоит

потратиться Re: [ANN][5POINTS] SmartMiner, облачный майнинг BTC и других BCHD с использованием графического процессора 15 сентября 2016 г., 18:30:05 #25551 1 день назад, если вы получаете это сообщение, то возможно, что оно уже есть в биржах Цитата из: plagiarius 15 сентября 2016 г., 14:59:11 Итак, я еще не проверял вашу страницу, потому что

подаете электричество через корпус, действительно ли у вас есть решение для поддержания хешрейта, когда вы теряете электричество? Итак, я еще не проверял вашу страницу,

потребления электроэнергии. Кроме того, в этом случае, если вы

используя 200 Вт и 1 корпус, но это опасно для

свой хешрейт. Я могу получить 50000 GH в день,

не хочу ставить под угрозу

подаете электричество через корпус, действительно ли у вас есть решение для поддержания хешрейта, когда вы теряете электричество? Кстати, в пуле уже добавлено

день, используя 200 Вт и 1 корпус, но это опасно для потребления электроэнергии. Кроме того, в этом случае, если вы

потому что не хочу ставить под угрозу свой хешрейт. Я могу получить 50000 GH в

немного BTC, поэтому вы можете проверить его статистику там, если хотите. В последнее время было много случайных отключений электроэнергии, и имеет смысл быть очень осторожным с ними, если вы используете их для майнинга. Это не проблема, так как я использую один и тот же компьютер 24/7. Я просто заменил блок питания на меньший (7 Вт)

## и поставил дополнительный выключатель в компьютерном зале, чтобы решить эту проблему. Если блок питания пропадет на полчаса, я просто перезагружу комп и там вон

**What's New in the Wake-On-LAN?**

## Отправка сигналов пробуждения по локальной сети по сети Заставьте любой компьютер,

подключенный к локальной сети, автоматически запускать сценарий при получении пакета Wake-On-LAN. Отправка сигналов пробуждения по локальной сети по сети Заставляет любой компьютер, подключенный к локальной сети, автоматически запускать сценарий при получении пакета WOL. MAC-адрес ПАКЕТ ОТПРАВЛЕН ПАКЕТ ОТПРАВЛЕН ПАКЕТ

ОТПРАВЛЕН ПАКЕТ ОТПРАВЛЕН ПАКЕТ ОТПРАВЛЕН ПАКЕТ ОТПРАВЛЕН ПАКЕТ ОТПРАВЛЕН РЕЖИМ ЦП Windows XP 64-разрядная, Windows Vista 32-разрядная, Windows Vista 64-разрядная ПАКЕТ ОТПРАВЛЕН Windows ХР 32 бит ПАКЕТ ОТПРАВЛЕН Windows ХР 32 бит ПАКЕТ ОТПРАВЛЕН Windows ХР 32 бит ПАКЕТ ОТПРАВЛЕН Windows ХР 32 бит ПАКЕТ ОТПРАВЛЕН

Windows ХР 64 бит ПАКЕТ ОТПРАВЛЕН Windows XP 64-битная, Windows Vista 32 битная ПАКЕТ ОТПРАВЛЕН Windows XP 64-битная, Windows Vista 32-битная ПАКЕТ ОТПРАВЛЕН Windows ХР 64 бит ПАКЕТ ОТПРАВЛЕН Windows XP 64-битная, Windows Vista 32 битная ПАКЕТ ОТПРАВЛЕН Виндовс Виста 32 бит ПАКЕТ ОТПРАВЛЕН Виндовс Виста 32 бит ПАКЕТ ОТПРАВЛЕН

Виндовс Виста 32 бит ПАКЕТ ОТПРАВЛЕН Виндовс Виста 32 бит ПАКЕТ ОТПРАВЛЕН Виндовс Виста 32 бит ПАКЕТ ОТПРАВЛЕН Виндовс Виста 32 бит ПАКЕТ ОТПРАВЛЕН Виндовс Виста 32 бит ПАКЕТ ОТПРАВЛЕН Пример 1 пробуждения по локальной сети: C:\>wol.exe 00:00:00:00:00:00 test mac address 00:00:00:00:00:00

00:01:00:00:00:00 /p мой пароль Пример 2 пробуждения по локальной сети: C:\>wol.exe test\_mac\_address 00:01:00:00:00:00 /p мой пароль Пример 3 пробуждения по локальной сети: C:\>wol.exe 00:00:00:00:00:00 test mac address 00:01

Однопользовательская лицензия: Windows XP/Vista/7/8/10; 512 МБ ОЗУ (рекомендуется 1 ГБ или больше); 300 МБ свободного места на жестком диске Многопользовательская лицензия: Windows XP/Vista/7/8/10; 512 МБ ОЗУ (рекомендуется 1 ГБ или больше); 1 ГБ свободного места на жестком диске Лицензия разработчика:

Windows XP/Vista/7/8/10; 512 МБ ОЗУ (рекомендуется 1 ГБ или больше); 2 ГБ свободного места на жестком диске Серверная лицензия: Windows XP/Vista/7/8/10

Related links: